**Settle And Destroy (SAD) Group 13 Jonas Wikberg Christofer Hjalmarsson Daniel Westerberg Saul Amram André Sikborn Erixon** 

- **1.**
- **2.**
- **3.**

# **4. Graphical user interface**

# **4.1. Host new multiplayer game**

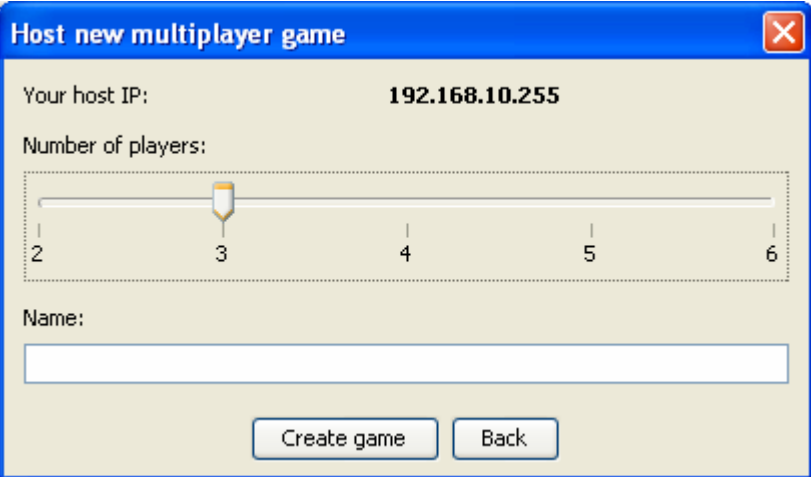

# **4.1.1. Names of the controls and fields**

- labelYourHostIP
- labelIP
- labelNumberOfPlayers
- sliderNumberOfPlayers
- labelName
- textFieldName
- buttonAction
- buttonBack

# **4.1.2. Events, methods, or procedures that cause that form to be displayed**

• new HostGameDialog(JDialog).setVisible(true);

# **4.1.3. Events, methods, or procedures triggered by each control**

None are predetermined. Events are added from external actors (through listeners) such as the window that opens this window.

# **4.2. Join a multiplayer game**

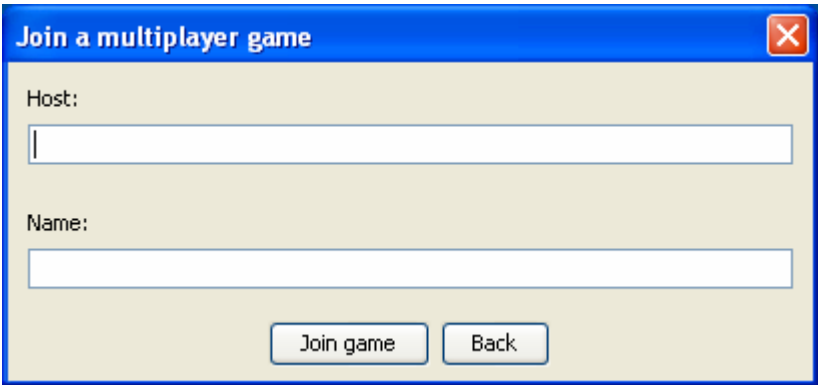

# **4.2.1. Names of the controls and fields**

- labelHost
- textFieldHost
- labelName
- textFieldName
- buttonAction
- buttonBack

#### **4.2.2. Events, methods, or procedures that cause that form to be displayed**

• new JoinGameDialog(JDialog).setVisible(true);

#### **4.2.3. Events, methods, or procedures triggered by each control**

None are predetermined. Events are added from external actors (through listeners) such as the window that opens this window.

## **4.3. Multiplayer mode menu**

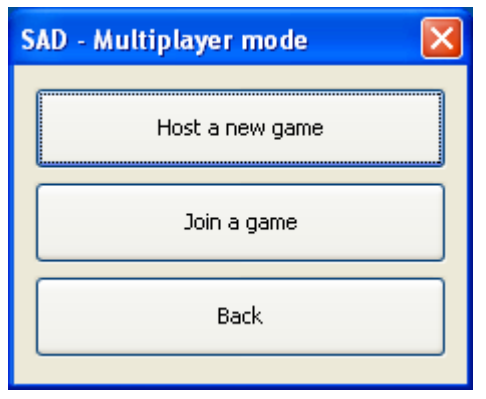

#### **4.3.1. Names of the controls and fields**

- buttonHost
- buttonJoin
- buttonBack

# **4.3.2. Events, methods, or procedures that cause that form to be displayed**

• new MultiplayerModeDialog(JDialog).setVisible(true);

# **4.3.3. Events, methods, or procedures triggered by each control**

- buttonHost buttonHostActionPerformed(ActionEvent evt)
- buttonJoin buttonJoinActionPerformed(ActionEvent evt)
- buttonBack buttonBackActionPerformed(ActionEvent evt)

# **4.4. Start menu**

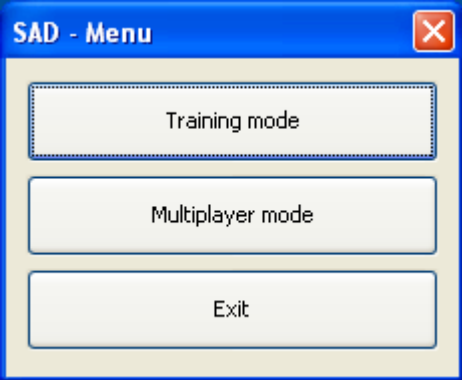

# **4.4.1. Names of the controls and fields**

- buttonTrainingMode
- buttonMultiplayerMode
- buttonExit

### **4.4.2. Events, methods, or procedures that cause that form to be displayed**

• new StartMenuDialog().setVisible(true);

# **4.4.3. Events, methods, or procedures triggered by each control**

- buttonTrainingMode buttonExitActionPerformed(ActionEvent evt)
- buttonMultiplayerMode -
- buttonMultiplayerModeActionPerformed(ActionEvent evt)
- buttonExit buttonExitActionPerformed(ActionEvent evt)

# **4.5. Waiting for players to join**

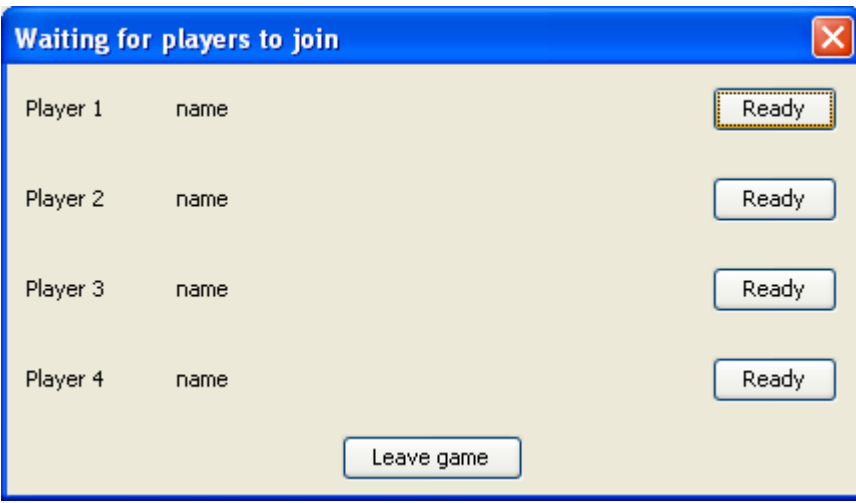

## **4.5.1. Names of the controls and fields**

- labelPlayer
- labelName
- buttonToggleReady
- buttonOne

#### **4.5.2. Events, methods, or procedures that cause that form to be displayed**

• new MultiplayerWaitingReadyDialog(JDialog, int).setVisible(true);

### **4.5.3. Events, methods, or procedures triggered by each control**

None are predetermined. Events are added from external actors (through listeners) such as the window that opens this window.

## **4.6. Main game window**

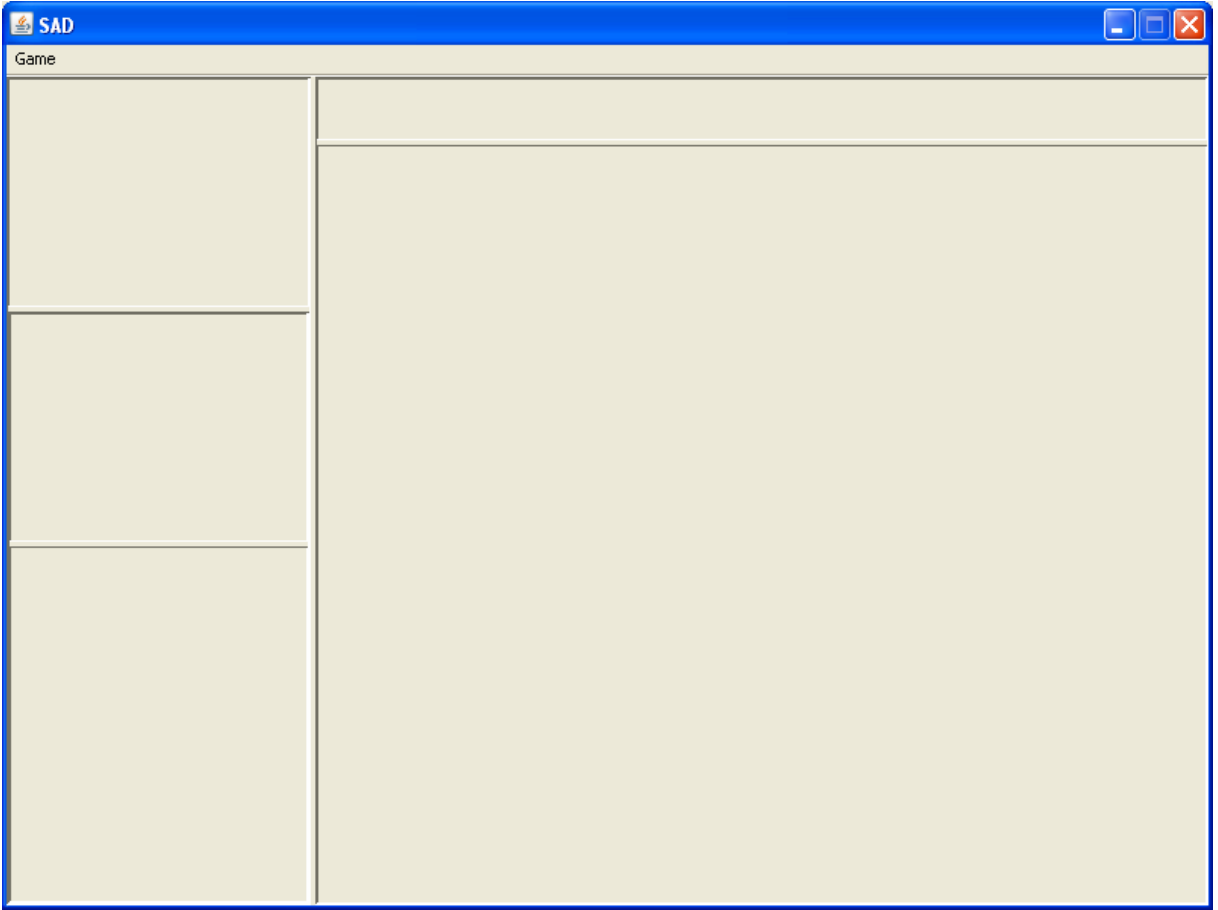

### **4.6.1. Names of the controls and fields**

- menu
- menuGame
- *jSplitPane1*
- jSplitPane2
- $\bullet$  jSplitPane3
- jSplitPane4
- panelBuilding
- **panelSelection**
- panelInfo
- panelMap

### **4.6.2. Events, methods, or procedures that cause that form to be displayed**

• new MainWindow().setVisible(true);

# **4.6.3. Events, methods, or procedures triggered by each control**

None are predetermined. Events are added from external actors (through listeners) such as the window that opens this window.